Heftdisketten-Datei WORDVB3.WRI zu BP 6/93, Seiten 63 - 65:

"Dokumentenerstellung in Winword mit VB 3.0 Datenbankuntersützung"

Autor: Walter Jung, CIS 100120,3056

Die Anwendung umfaßt folgende Dateien:

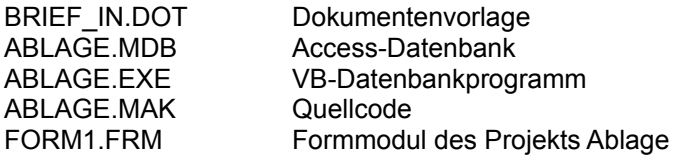

Die Dokumentenvorlage muß in das Winword-Verzeichnis oder in ein Verzeichnis, auf das der Eintrag DOT-Path im Abschnitt [Microsoft Word 2.0] der Datei WIN.INI hinweist, kopiert werden.

Für die übrigen Dateien ist ein Verzeichnis "C:\BP1\WORD" einzurichten. Alternativ kann die Datenbank ABLAGE.MDB auch in einem beliebigen Verzeichnis stehen; in diesem Fall muß aber in FORM1.FRM die Eigenschaft *DataBaseName* des *Data1*-Controls entsprechend geändert werden. Vergessen Sie nicht, die veränderte Form und die MAK Datei nach den Änderungen abzuspeichern und ABLAGE.EXE neu zu erstellen. Wenn ABLAGE.EXE in einem anderen Verzeichnis stehen soll, muß im WinwordMakro "AutoNew" die Zeile 'Shell "C:\BP1\Word\ Ablage.EXE' geändert werden. Das ist die 7. Zeile des Hauptprogrammteiles.

Den eigenen Briefkopf und veränderte Textmarken können Sie durch Änderung der Dokumentenvorlage BRIEF\_IN.DOT einrichten. Vorsicht: Die Textmarken bestehen meist nur aus Absatzmarken (zunächst deren Position mit F5 (Gehe zu) aufspüren) !

## Korrektur

Die Feldeigenschaft des Datumsfeldes der Tabelle 'BRIEF\_INTERN' wurde vorläufig in den Typ 'Text' umgewandelt, um mögliche Eingabefehler zu vermeiden.